土木部及び企業局発注工事の工事費内訳書の注意点について

土木部及び企業局発注工事の工事費内訳書を変換する際に,表の末尾にある「工事原価」, 「一般管理費等」,「契約保証費用」,「工事費計」が「0」になってしまう場合があります。 これは、列K~Nが非表示になっていることが原因で起こるため、列K~Nを「再表示」 させてから変換してください。

なお,発注者側で再表示の処理を行って掲載するようにはしておりますが,このような事 象が確認された場合は以下を参照のうえ再表示を行っていただきますようお願いいたしま す。

・列「J」から「O」までをドラッグして選択します。

・選択した部分の上で右クリックし,一番下に表示される「再表示」を押してください。

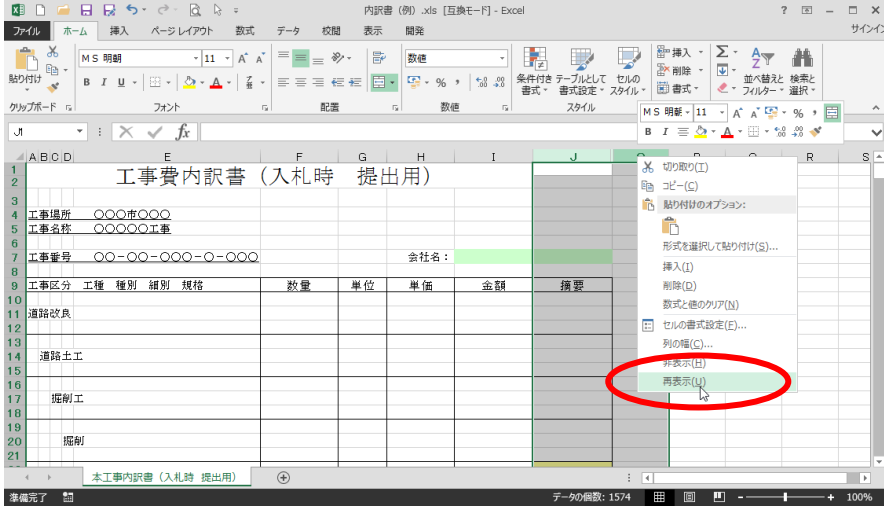

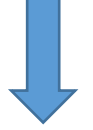

・列「K」から「N」が表示されていることを確認したらファイルを上書き保存してくださ い。

・改めて変換ツールで変換してください。

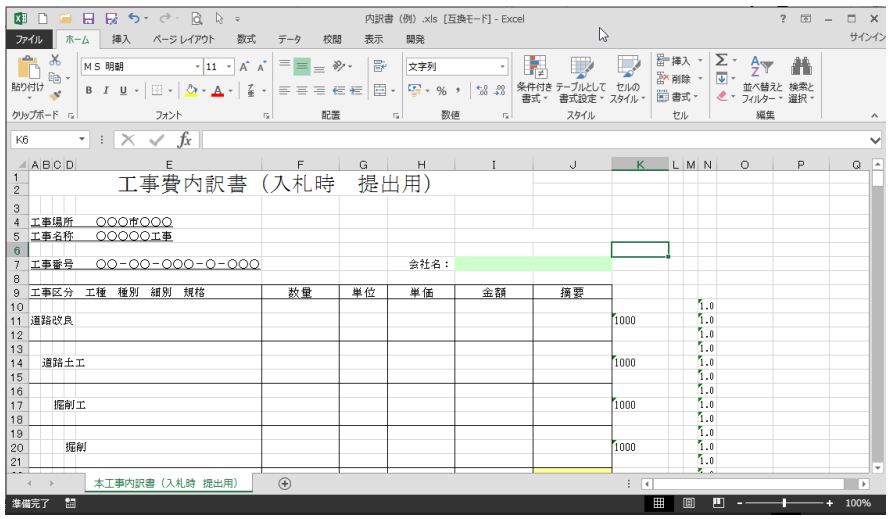